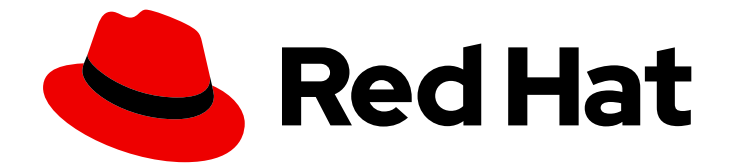

# OpenShift Dedicated 4

# 安全性与合规性

在 OpenShift Dedicated 中配置安全性上下文约束

Last Updated: 2024-10-02

在 OpenShift Dedicated 中配置安全性上下文约束

# 法律通告

Copyright © 2024 Red Hat, Inc.

The text of and illustrations in this document are licensed by Red Hat under a Creative Commons Attribution–Share Alike 3.0 Unported license ("CC-BY-SA"). An explanation of CC-BY-SA is available at

http://creativecommons.org/licenses/by-sa/3.0/

. In accordance with CC-BY-SA, if you distribute this document or an adaptation of it, you must provide the URL for the original version.

Red Hat, as the licensor of this document, waives the right to enforce, and agrees not to assert, Section 4d of CC-BY-SA to the fullest extent permitted by applicable law.

Red Hat, Red Hat Enterprise Linux, the Shadowman logo, the Red Hat logo, JBoss, OpenShift, Fedora, the Infinity logo, and RHCE are trademarks of Red Hat, Inc., registered in the United States and other countries.

Linux ® is the registered trademark of Linus Torvalds in the United States and other countries.

Java ® is a registered trademark of Oracle and/or its affiliates.

XFS ® is a trademark of Silicon Graphics International Corp. or its subsidiaries in the United States and/or other countries.

MySQL<sup>®</sup> is a registered trademark of MySQL AB in the United States, the European Union and other countries.

Node.js ® is an official trademark of Joyent. Red Hat is not formally related to or endorsed by the official Joyent Node.js open source or commercial project.

The OpenStack ® Word Mark and OpenStack logo are either registered trademarks/service marks or trademarks/service marks of the OpenStack Foundation, in the United States and other countries and are used with the OpenStack Foundation's permission. We are not affiliated with, endorsed or sponsored by the OpenStack Foundation, or the OpenStack community.

All other trademarks are the property of their respective owners.

# 摘要

本文档提供在 OpenShift Dedicated 中配置安全性上下文约束的说明。

# 目录

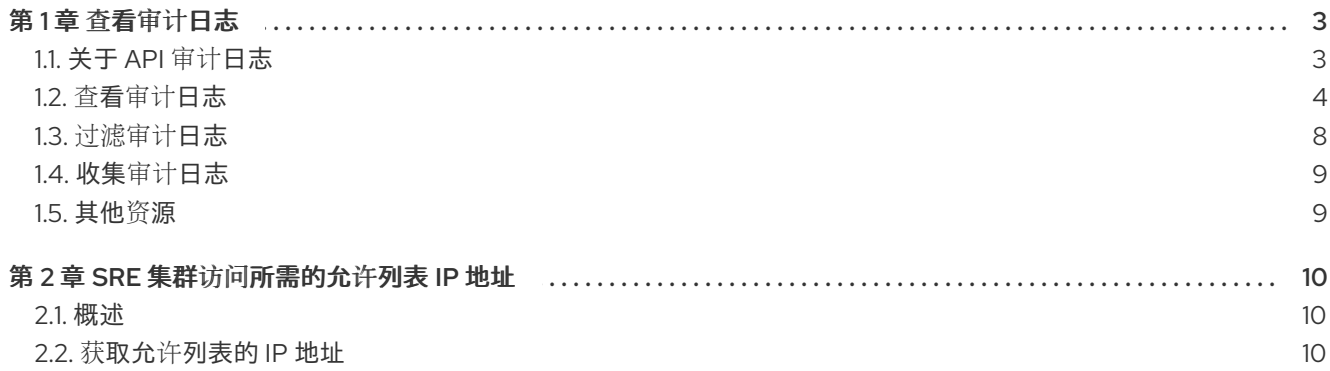

# 第 1 章 查看审计日志

<span id="page-6-0"></span>OpenShift Dedicated auditing(审计)提供一组安全相关的按时间排序的记录,记录各个用户、管理员 或其他系统组件影响系统的一系列活动。

# <span id="page-6-1"></span>1.1. 关于 API 审计日志

审计在 API 服务器级别运作,记录所有传入到服务器的请求。每个审计日志包含以下信息:

#### 表 1.1. 审计日志字段

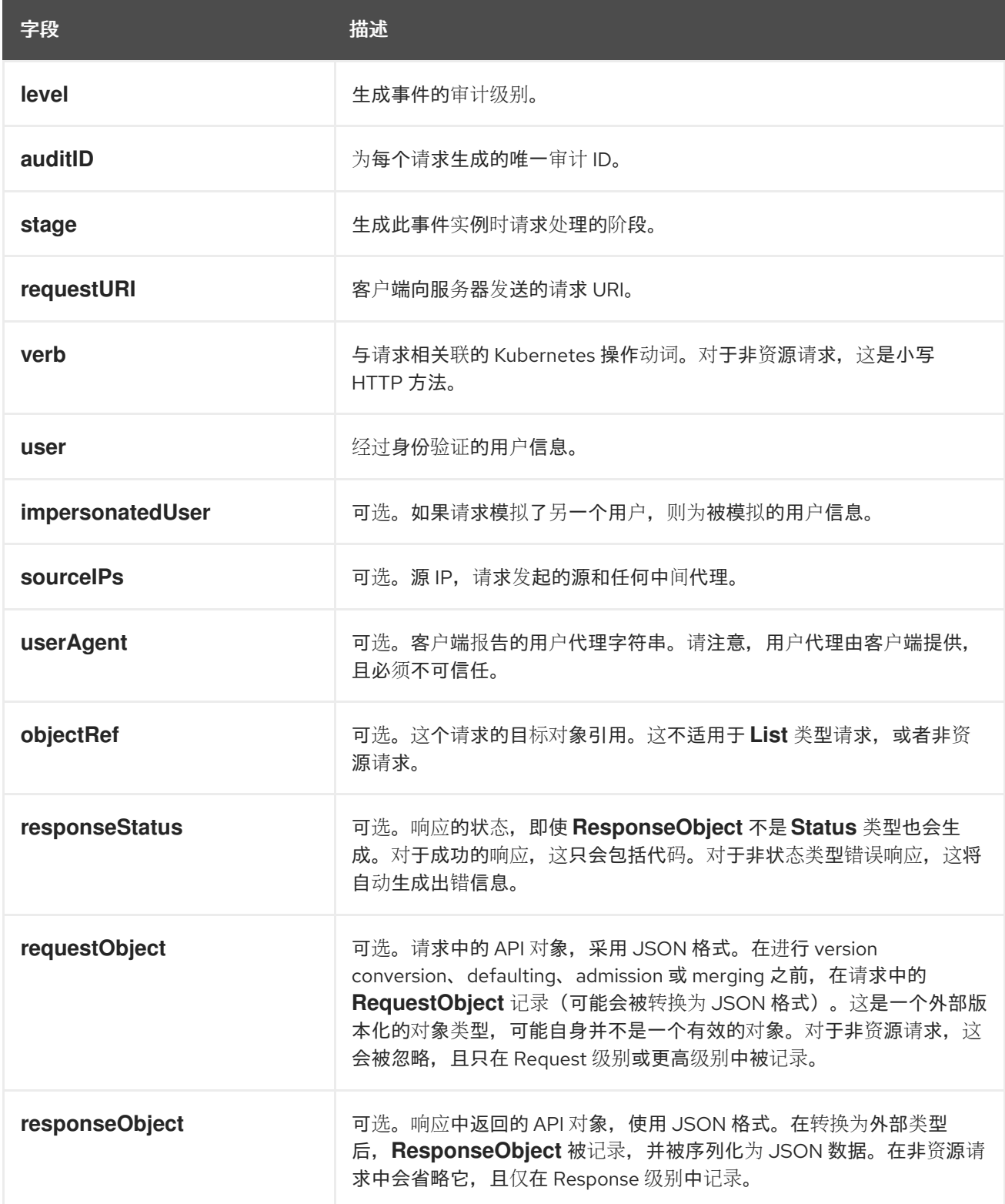

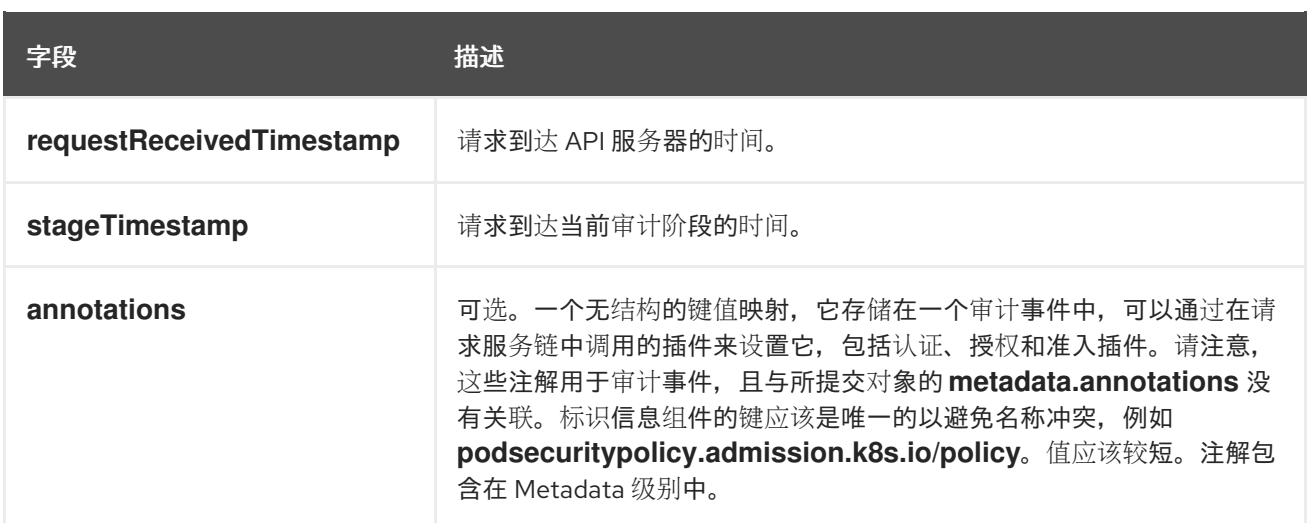

Kubernetes API 服务器的输出示例:

{"kind":"Event","apiVersion":"audit.k8s.io/v1","level":"Metadata","auditID":"ad209ce1-fec7-4130-8192 c4cc63f1d8cd","stage":"ResponseComplete","requestURI":"/api/v1/namespaces/openshift-kubecontroller-manager/configmaps/cert-recovery-controller-lock?timeout=35s","verb":"update","user": {"username":"system:serviceaccount:openshift-kube-controller-manager:localhost-recoveryclient","uid":"dd4997e3-d565-4e37-80f8-7fc122ccd785","groups":

["system:serviceaccounts","system:serviceaccounts:openshift-kube-controller-

manager","system:authenticated"]},"sourceIPs":["::1"],"userAgent":"cluster-kube-controller-manageroperator/v0.0.0 (linux/amd64) kubernetes/\$Format","objectRef":

{"resource":"configmaps","namespace":"openshift-kube-controller-manager","name":"cert-recoverycontroller-lock","uid":"5c57190b-6993-425d-8101-

8337e48c7548","apiVersion":"v1","resourceVersion":"574307"},"responseStatus":{"metadata": {},"code":200},"requestReceivedTimestamp":"2020-04-

02T08:27:20.200962Z","stageTimestamp":"2020-04-02T08:27:20.206710Z","annotations": {"authorization.k8s.io/decision":"allow","authorization.k8s.io/reason":"RBAC: allowed by ClusterRoleBinding \"system:openshift:operator:kube-controller-manager-recovery\" of ClusterRole \"cluster-admin\" to ServiceAccount \"localhost-recovery-client/openshift-kube-controller-manager\""}}

# <span id="page-7-0"></span>1.2. 查看审计日志

您可以查看每个 control plane 节点的 OpenShift API 服务器、Kubernetes API 服务器、OpenShift OAuth API 服务器和 OpenShift OAuth 服务器的日志。

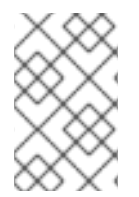

#### 注意

在 OpenShift Dedicated 部署中,不使用客户云订阅(CCS)模型的客户必须通过联系红帽 支持来请求集群审计日志的副本。这是因为查看 API 服务器审计日志需要 **cluster-admin** 权限。

### 流程

查看审计日志:

- 查看 OpenShift API 服务器审计日志:
	- a. 列出每个 control plane 节点可用的 OpenShift API 服务器审计日志:

\$ oc adm node-logs --role=master --path=openshift-apiserver/

#### 输出示例

ci-ln-m0wpfjb-f76d1-vnb5x-master-0 audit-2021-03-09T00-12-19.834.log ci-ln-m0wpfjb-f76d1-vnb5x-master-0 audit.log ci-ln-m0wpfjb-f76d1-vnb5x-master-1 audit-2021-03-09T00-11-49.835.log ci-ln-m0wpfjb-f76d1-vnb5x-master-1 audit.log ci-ln-m0wpfjb-f76d1-vnb5x-master-2 audit-2021-03-09T00-13-00.128.log ci-ln-m0wpfjb-f76d1-vnb5x-master-2 audit.log

b. 通过提供节点名称和日志名称来查看特定的 OpenShift API 服务器审计日志:

\$ oc adm node-logs <node\_name> --path=openshift-apiserver/<log\_name>

例如:

\$ oc adm node-logs ci-ln-m0wpfjb-f76d1-vnb5x-master-0 --path=openshiftapiserver/audit-2021-03-09T00-12-19.834.log

#### 输出示例

{"kind":"Event","apiVersion":"audit.k8s.io/v1","level":"Metadata","auditID":"381acf6d-5f30- 4c7d-8175-

c9c317ae5893","stage":"ResponseComplete","requestURI":"/metrics","verb":"get","user": {"username":"system:serviceaccount:openshift-monitoring:prometheusk8s","uid":"825b60a0-3976-4861-a342-3b2b561e8f82","groups":

["system:serviceaccounts","system:serviceaccounts:openshift-

monitoring","system:authenticated"]},"sourceIPs":

["10.129.2.6"],"userAgent":"Prometheus/2.23.0","responseStatus":{"metadata":

{},"code":200},"requestReceivedTimestamp":"2021-03-

08T18:02:04.086545Z","stageTimestamp":"2021-03-

08T18:02:04.107102Z","annotations":

{"authorization.k8s.io/decision":"allow","authorization.k8s.io/reason":"RBAC: allowed by ClusterRoleBinding \"prometheus-k8s\" of ClusterRole \"prometheus-k8s\" to ServiceAccount \"prometheus-k8s/openshift-monitoring\""}}

- 查看 Kubernetes API 服务器审计日志:
	- a. 列出每个 control plane 节点可用的 Kubernetes API 服务器审计日志:

\$ oc adm node-logs --role=master --path=kube-apiserver/

#### 输出示例

ci-ln-m0wpfjb-f76d1-vnb5x-master-0 audit-2021-03-09T14-07-27.129.log ci-ln-m0wpfjb-f76d1-vnb5x-master-0 audit.log ci-ln-m0wpfjb-f76d1-vnb5x-master-1 audit-2021-03-09T19-24-22.620.log ci-ln-m0wpfjb-f76d1-vnb5x-master-1 audit.log ci-ln-m0wpfjb-f76d1-vnb5x-master-2 audit-2021-03-09T18-37-07.511.log ci-ln-m0wpfjb-f76d1-vnb5x-master-2 audit.log

b. 通过提供节点名称和日志名称来查看特定的 Kubernetes API 服务器审计日志:

\$ oc adm node-logs <node\_name> --path=kube-apiserver/<log\_name>

#### 例如:

\$ oc adm node-logs ci-ln-m0wpfjb-f76d1-vnb5x-master-0 --path=kube-apiserver/audit-2021-03-09T14-07-27.129.log

#### 输出示例

{"kind":"Event","apiVersion":"audit.k8s.io/v1","level":"Metadata","auditID":"cfce8a0b-b5f5- 4365-8c9f-

79c1227d10f9","stage":"ResponseComplete","requestURI":"/api/v1/namespaces/openshiftkube-scheduler/serviceaccounts/openshift-kube-scheduler-sa","verb":"get","user": {"username":"system:serviceaccount:openshift-kube-scheduler-operator:openshift-kubescheduler-operator","uid":"2574b041-f3c8-44e6-a057-baef7aa81516","groups": ["system:serviceaccounts","system:serviceaccounts:openshift-kube-scheduleroperator","system:authenticated"]},"sourceIPs":["10.128.0.8"],"userAgent":"cluster-kubescheduler-operator/v0.0.0 (linux/amd64) kubernetes/\$Format","objectRef": {"resource":"serviceaccounts","namespace":"openshift-kubescheduler","name":"openshift-kube-scheduler-sa","apiVersion":"v1"},"responseStatus": {"metadata":{},"code":200},"requestReceivedTimestamp":"2021-03- 08T18:06:42.512619Z","stageTimestamp":"2021-03- 08T18:06:42.516145Z","annotations":{"authentication.k8s.io/legacytoken":"system:serviceaccount:openshift-kube-scheduler-operator:openshift-kubescheduler-

operator","authorization.k8s.io/decision":"allow","authorization.k8s.io/reason":"RBAC: allowed by ClusterRoleBinding \"system:openshift:operator:cluster-kube-scheduleroperator\" of ClusterRole \"cluster-admin\" to ServiceAccount \"openshift-kube-scheduleroperator/openshift-kube-scheduler-operator\""}}

- 查看 OpenShift OAuth API 服务器审计日志:
	- a. 列出每个 control plane 节点可用的 OpenShift OAuth API 服务器审计日志:

\$ oc adm node-logs --role=master --path=oauth-apiserver/

#### 输出示例

ci-ln-m0wpfjb-f76d1-vnb5x-master-0 audit-2021-03-09T13-06-26.128.log ci-ln-m0wpfjb-f76d1-vnb5x-master-0 audit.log ci-ln-m0wpfjb-f76d1-vnb5x-master-1 audit-2021-03-09T18-23-21.619.log ci-ln-m0wpfjb-f76d1-vnb5x-master-1 audit.log ci-ln-m0wpfjb-f76d1-vnb5x-master-2 audit-2021-03-09T17-36-06.510.log ci-ln-m0wpfjb-f76d1-vnb5x-master-2 audit.log

b. 通过提供节点名称和日志名称来查看特定的 OpenShift OAuth API 服务器审计日志:

\$ oc adm node-logs <node\_name> --path=oauth-apiserver/<log\_name>

例如:

\$ oc adm node-logs ci-ln-m0wpfjb-f76d1-vnb5x-master-0 --path=oauth-apiserver/audit-2021-03-09T13-06-26.128.log

#### 输出示例

{"kind":"Event","apiVersion":"audit.k8s.io/v1","level":"Metadata","auditID":"dd4c44e2- 3ea1-4830-9ab7 c91a5f1388d6","stage":"ResponseComplete","requestURI":"/apis/user.openshift.io/v1/users /~","verb":"get","user":{"username":"system:serviceaccount:openshiftmonitoring:prometheus-k8s","groups": ["system:serviceaccounts","system:serviceaccounts:openshiftmonitoring","system:authenticated"]},"sourceIPs": ["10.0.32.4","10.128.0.1"],"userAgent":"dockerregistry/v0.0.0 (linux/amd64) kubernetes/\$Format","objectRef": {"resource":"users","name":"~","apiGroup":"user.openshift.io","apiVersion":"v1"},"response Status":{"metadata":{},"code":200},"requestReceivedTimestamp":"2021-03- 08T17:47:43.653187Z","stageTimestamp":"2021-03- 08T17:47:43.660187Z","annotations": {"authorization.k8s.io/decision":"allow","authorization.k8s.io/reason":"RBAC: allowed by ClusterRoleBinding \"basic-users\" of ClusterRole \"basic-user\" to Group \"system:authenticated\""}}

- 查看 OpenShift OAuth 服务器审计日志:
	- a. 列出每个 control plane 节点可用的 OpenShift OAuth 服务器审计日志:

\$ oc adm node-logs --role=master --path=oauth-server/

输出示例

```
ci-ln-m0wpfjb-f76d1-vnb5x-master-0 audit-2022-05-11T18-57-32.395.log
ci-ln-m0wpfjb-f76d1-vnb5x-master-0 audit.log
ci-ln-m0wpfjb-f76d1-vnb5x-master-1 audit-2022-05-11T19-07-07.021.log
ci-ln-m0wpfjb-f76d1-vnb5x-master-1 audit.log
ci-ln-m0wpfjb-f76d1-vnb5x-master-2 audit-2022-05-11T19-06-51.844.log
ci-ln-m0wpfjb-f76d1-vnb5x-master-2 audit.log
```
b. 通过提供节点名称和日志名称来查看特定的 OpenShift OAuth 服务器审计日志:

\$ oc adm node-logs <node\_name> --path=oauth-server/<log\_name>

例如:

\$ oc adm node-logs ci-ln-m0wpfjb-f76d1-vnb5x-master-0 --path=oauth-server/audit-2022-05-11T18-57-32.395.log

#### 输出示例

{"kind":"Event","apiVersion":"audit.k8s.io/v1","level":"Metadata","auditID":"13c20345 f33b-4b7d-b3b6-

e7793f805621","stage":"ResponseComplete","requestURI":"/login","verb":"post","user": {"username":"system:anonymous","groups":["system:unauthenticated"]},"sourceIPs": ["10.128.2.6"],"userAgent":"Mozilla/5.0 (X11; Linux x86\_64; rv:91.0) Gecko/20100101 Firefox/91.0","responseStatus":{"metadata":

{},"code":302},"requestReceivedTimestamp":"2022-05-

11T17:31:16.280155Z","stageTimestamp":"2022-05-

11T17:31:16.297083Z","annotations":

{"authentication.openshift.io/decision":"error","authentication.openshift.io/username":"kubea dmin","authorization.k8s.io/decision":"allow","authorization.k8s.io/reason":""}}

**authentication.openshift.io/decision** 注解的可能值 **allow**、**deny** 或 **error**。

### <span id="page-11-0"></span>1.3. 过滤审计日志

您可以使用 **jq** 或另一个 JSON 解析工具来过滤 API 服务器审计日志。

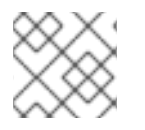

## 注意

日志记录到 API 服务器审计日志的信息量是由设置的审计日志策略控制的。

以下流程提供了使用 **jq** 在 control plane 节点 **node-1.example.com** 上过滤审计日志的示例。有关使用 [jq](https://stedolan.github.io/jq/manual/) 的详情,请参考 ia 手册。

#### 先决条件

- 您可以使用具有 **dedicated-admin** 角色的用户访问集群。
- 您已安装了 **jq**。

#### 流程

根据用户过滤 OpenShift API 服务器审计日志:  $\bullet$ 

> \$ oc adm node-logs node-1.example.com \ --path=openshift-apiserver/audit.log \ | jq 'select(.user.username == "myusername")'

根据用户代理过滤 OpenShift API 服务器审计日志:

\$ oc adm node-logs node-1.example.com \ --path=openshift-apiserver/audit.log \ | jq 'select(.userAgent == "cluster-version-operator/v0.0.0 (linux/amd64) kubernetes/\$Format")'

通过特定 API 版本过滤 Kubernetes API 服务器审计日志, 仅输出用户代理:

\$ oc adm node-logs node-1.example.com \ --path=kube-apiserver/audit.log \ | jq 'select(.requestURI | startswith("/apis/apiextensions.k8s.io/v1beta1")) | .userAgent'

通过排除动词来过滤 OpenShift OAuth API 服务器审计日志:

\$ oc adm node-logs node-1.example.com \ --path=oauth-apiserver/audit.log \ | jq 'select(.verb != "get")'

根据标识用户名和失败并显示错误的事件过滤 OpenShift OAuth 服务器审计日志:

\$ oc adm node-logs node-1.example.com \ --path=oauth-server/audit.log \ | jq 'select(.annotations["authentication.openshift.io/username"] != null and .annotations["authentication.openshift.io/decision"] == "error")'

# <span id="page-12-0"></span>1.4. 收集审计日志

您可以使用 must-gather 工具来收集审计日志以调试集群,您可以检查或发送到红帽支持。

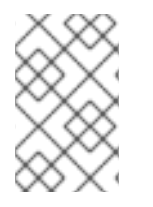

### 注意

在 OpenShift Dedicated 部署中,不使用客户云订阅(CCS)模型的客户必须通过联系红帽 支持来请求集群审计日志的副本。这是因为使用 must-gather 工具需要 **cluster-admin** 权 限。

### 流程

1. 使用 **-- /usr/bin/gather\_audit\_logs** 运行 **oc adm must-gather** 命令:

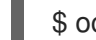

\$ oc adm must-gather -- /usr/bin/gather\_audit\_logs

2. 从工作目录中刚刚创建的 **must-gather** 目录创建一个压缩文件。例如,在使用 Linux 操作系统的 计算机上运行以下命令:

<span id="page-12-2"></span>\$ tar cvaf must-gather.tar.gz must-gather.local.472290403699006248 **1**

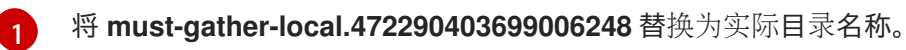

3. 在红帽客户门户[网站的客](https://access.redhat.com/support/cases/#/case/list)户支持页面中,将压缩文件附加到您的支持问题单中。

# <span id="page-12-1"></span>1.5. 其他资源

[must-gather](https://docs.redhat.com/en/documentation/openshift_dedicated/4/html-single/support/#about-must-gather_gathering-cluster-data) 工具

# 第 2 章 SRE 集群访问所需的允许列表 IP 地址

## <span id="page-13-1"></span><span id="page-13-0"></span>2.1. 概述

要使 Red Hat SREs 对 OpenShift Dedicated 集群中的任何问题进行故障排除, 它们必须通过允许列表 IP 地址对 API 服务器的入口访问。

# <span id="page-13-2"></span>2.2. 获取允许列表的 IP 地址

OpenShift Dedicated 用户可以使用 OpenShift Cluster Manager CLI 命令获取 SRE 访问 OpenShift Dedicated 集群所需的红帽机器的最新允许列表 IP 地址。

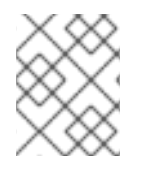

#### 注意

这些允许列表 IP 地址不是永久性的,可能随时更改。您必须持续查看最新允许列表 IP 地 址的 API 输出。

#### 先决条件

- 已安装 OpenShift Cluster Manager API [命令行界面](https://console.redhat.com/openshift/downloads)(**ocm**)。
- 您可以将防火墙配置为包含允许列表 IP 地址。

#### 流程

1. 要获取 SRE 访问 OpenShift Dedicated 集群所需的当前允许列表 IP 地址, 请运行以下命令:

\$ ocm get /api/clusters\_mgmt/v1/trusted\_ip\_addresses|jq -r '.items[].id'

2. 配置防火墙以授予允许列表 IP 地址的访问权限。